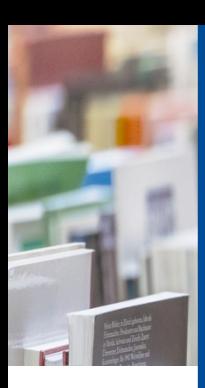

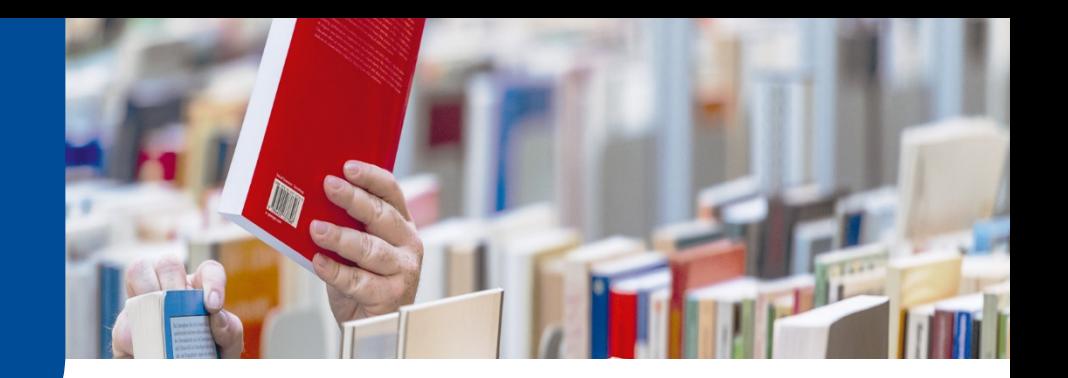

**UB Hagen Tipp**

## **Zugang zu Zeitschriftenartikeln**

Sie benötigen einen bestimmten Zeitschriftenartikel, aber sind noch unsicher, wo Sie danach recherchieren und wie Sie den Artikel – elektronisch oder als Kopie – erhalten können? So geht's:

Bevor Sie mit der Recherche starten: Verbindung zum Hochschulnetz herstellen!

Um auf die von der UB Hagen lizenzierten E-Medien (E-Books, E-Journals, Datenbanken) zugreifen zu können, müssen Sie sich über eine Verbindung zum Hochschulnetz als Angehörige der FeU authentifizieren. Folgen Sie dazu bitte den [Zugangshinweisen](https://www.fernuni-hagen.de/bibliothek/recherche/zugang-zu-elektronischen-medien/elektronische-medien-zu-hause.shtml) auf unserer Website. Wir empfehlen die Einrichtung einer VPN-Verbindung für die Dauer Ihrer Recherche.

Die Recherche im Suchsystem "Katalog [und mehr"](https://fub-hagen.digibib.net/)

Im Abschnitt **"UB Katalog"** finden Sie neben Büchern und E-Books auch die von uns bezogenen Print-Zeitschriften sowie lizenzierte E-Journals. Suchen Sie am besten über das Suchfeld "Kompletter Titel" mit dem Titel der Zeitschrift und grenzen Sie Ihre Suche mit dem Filter "Zeitschriften" ein, um nicht zu viele irrelevante Treffer zu erhalten und schneller zum Ziel zu gelangen.

Gedruckte Zeitschriftenhefte befinden sich im Präsenzbestand und sind demzufolge nicht ausleihbar, die Anzeige "Verfügbar" bezieht sich auf die Verfügbarkeit der Nutzung vor Ort. Auf online verfügbare und von uns lizenzierte Ausgaben von E-Journals können Sie mittels Verbindung zum Hochschulnetz zugreifen, Sie werden i.d.R. zur Elektronischen Zeitschriftenbibliothek (EZB) weitergeleitet.

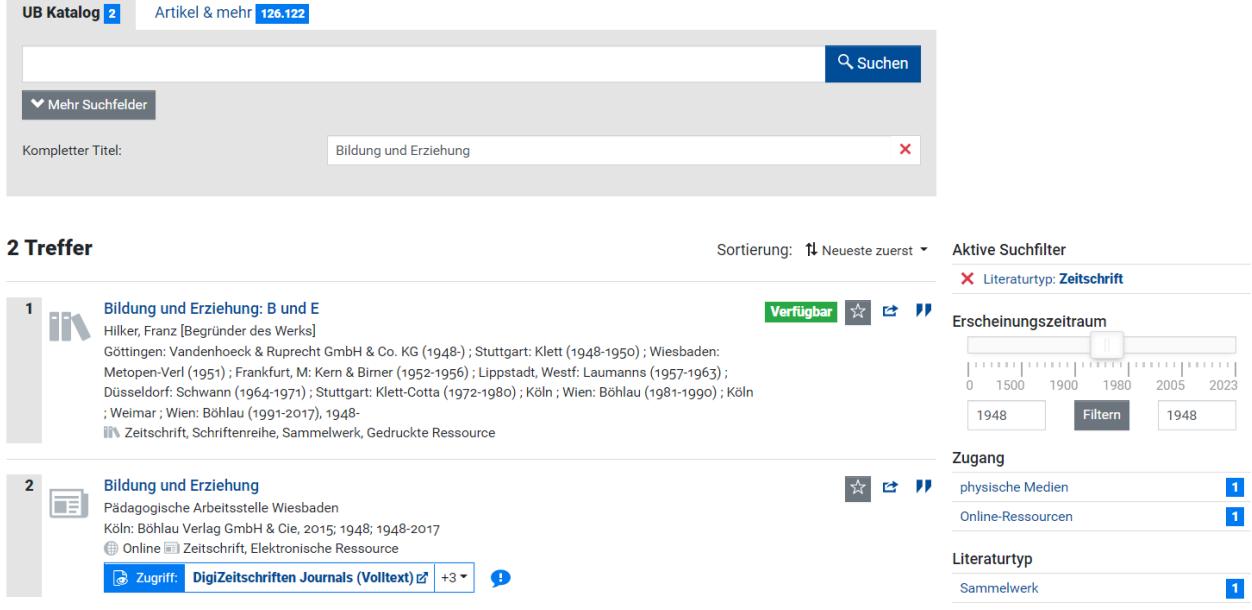

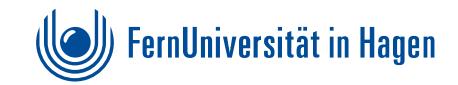

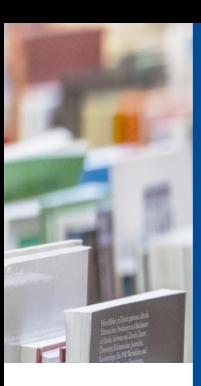

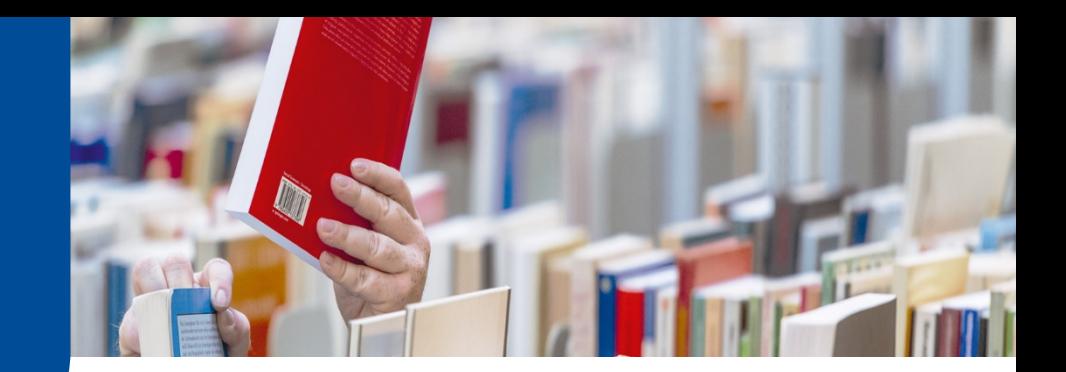

# **UB Hagen Tipp**

Im Abschnitt **"Artikel & mehr"** können Sie direkt nach einem bestimmten Artikel recherchieren. Da das dahinterliegende Discovery-System in vielen Datenbanken sucht, kann es sein, dass Sie unterschiedliche Treffer für einen Artikel bekommen. Darüber hinaus kann es passieren, dass Ihnen das System einen Volltext-Button anbietet, obwohl wir den entsprechenden Artikel nicht lizenziert haben. Oder es wird Ihnen lediglich ein Nachweis in einer Datenbank, nicht aber der Artikel selbst angezeigt. Nutzen Sie daher immer den "Wie komme ich dran"-Button, um sich die unterschiedlichen Optionen anzeigen zu lassen, wie Sie an den betreffenden Artikel gelangen können. Rufen Sie ggf. auch weitere Treffer aus den Suchergebnissen auf.

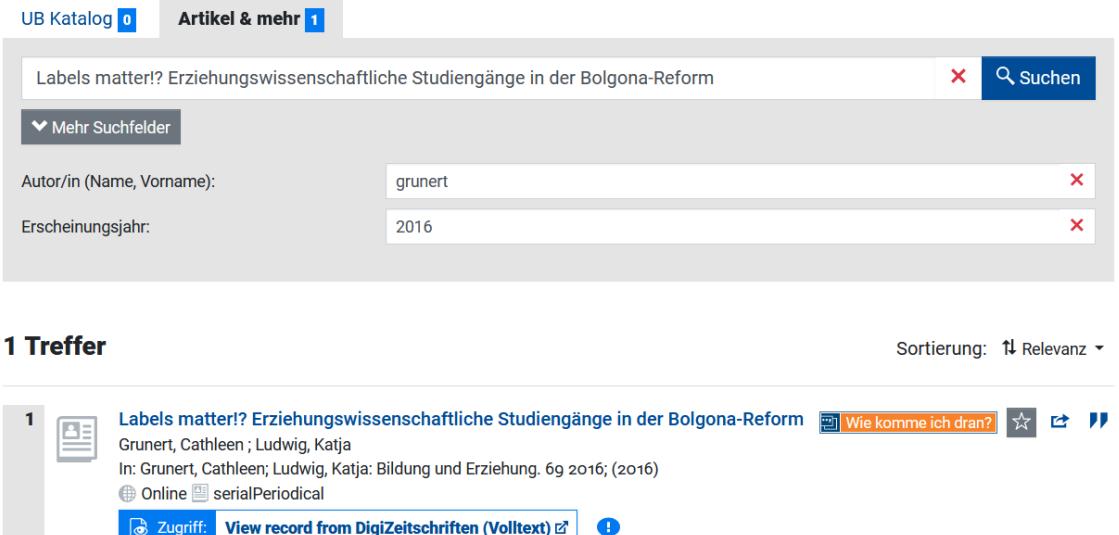

Haben wir einen Artikel nicht lizenziert, werden Sie i.d.R. über den "Wie komme ich dran"-Button zur Artikelbestellung in der Fernleihe weitergeleitet. Diese Funktion können Sie auch direkt über den "Suche" Button im Suchsystem aufrufen, insbesondere, wenn Sie unter "Artikel & mehr" nicht fündig werden. Das kann bei Artikeln der Fall sein, die nicht vom Discovery-System umfasst werden.

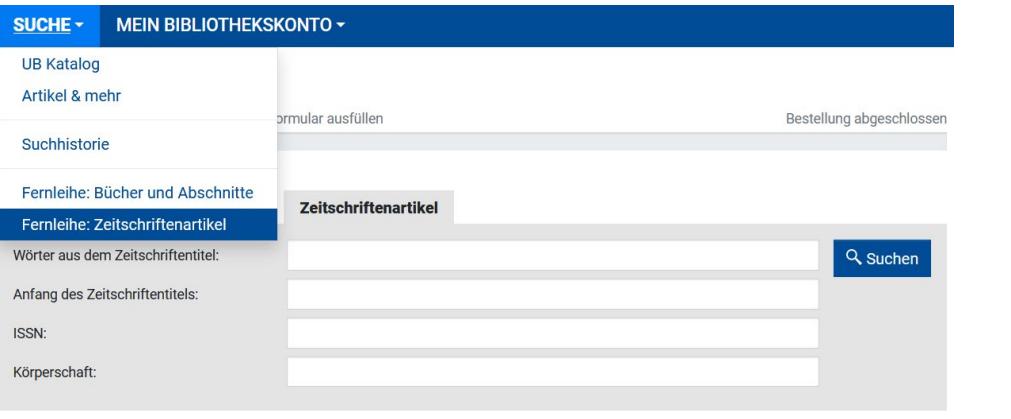

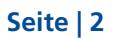

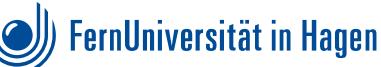

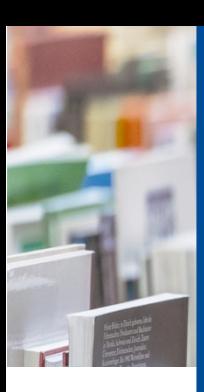

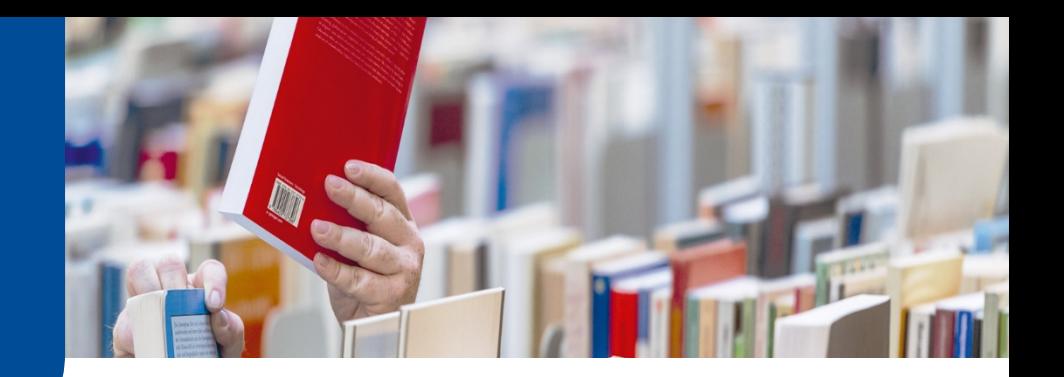

## **UB Hagen Tipp**

#### Einen Artikel über die **Fernleihe** anfordern

Wenn Sie direkt zur Fernleih-Funktion gehen, recherchieren Sie zunächst mit dem Titel der Zeitschrift. Gelangen Sie über die Recherche im Abschnitt "Artikel & mehr" zur Fernleihe, sind die Angaben zur Zeitschrift sowie zum Aufsatz i.d.R. bereits voreingetragen.

Bitte stellen Sie sicher, dass alle Angaben vollständig(!) und korrekt sind und nutzen Sie nach Möglichkeit keine Abkürzungen. Fehlende, falsche oder ungenaue Angaben verzögern die Beschaffung.

### Lieferbedingungen

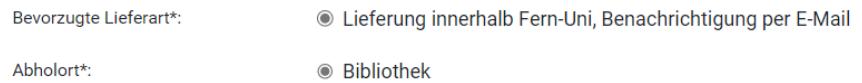

Wichtig: Angaben zum Abholort können Sie ignorieren. Fernstudierende bekommen Literatur immer automatisch an die im Bibliothekskonto hinterlegte Adresse zugesandt. Aufsätze, die gedruckt im Bestand der UB Hagen vorhanden sind, scannen wir ein: Sie bekommen dann eine PDF-Datei an Ihre hinterlegte E-Mail-Adresse. Aufsätze, die aus andere Bibliotheken angefordert werden, müssen wir aus rechtlichen Gründen ausdrucken und per Post versenden. Hier finden Sie mehr zur [Fernleihe.](https://www.fernuni-hagen.de/bibliothek/service/fernleihe.shtml)

#### Die Recherche in der Elektronischen Zeitschriftenbibliothek (EZB)

Nach elektronisch verfügbaren Zeitschriften, sog. [E-Journals,](https://www.fernuni-hagen.de/bibliothek/recherche/e-journals.shtml) können Sie auch direkt in der [Elektro](https://www.fernuni-hagen.de/bibliothek/recherche/e-journals.shtml)[nischen Zeitschriftenbibliothek](https://www.fernuni-hagen.de/bibliothek/recherche/e-journals.shtml) (EZB) recherchieren. Sie suchen dort bitte mit dem Titel der Zeitschrift: Ein Ampelsystem zeigt Ihnen an, ob die Zeitschrift frei zugänglich, im Hochschulnetz verfügbar oder nicht lizenziert ist. Darüber hinaus wird Ihnen beim Aufruf eines Titels angezeigt, welche Jahrgänge der Zeitschrift von der jeweiligen Lizenz umfasst sind. Praktisch an der Recherche in der EZB ist u.a., dass Sie hier auch vollständige Ausgaben von Zeitschriften lesen können.

#### Die Recherche in den Fachdatenbanken

Natürlich finden Sie viele Zeitschriftenartikel auch in den einschlägigen [Fachdatenbanken.](https://www.fernuni-hagen.de/bibliothek/recherche/datenbanken.shtml) Welche Datenbanken für Ihr Fach besonders relevant sind sowie weitere nützliche Hinweise für die fachbezogene Recherche finden Sie in den [Fachinformationen.](https://www.fernuni-hagen.de/bibliothek/recherche/fachinfos/index.shtml)

Bei Fragen wenden Sie sich gerne an die Zentrale Information:

[info.ub@fernuni-hagen.de](mailto:info.ub@fernuni-hagen.de) Tel.: +49 (0)2331 987-2836 Oder nutzen Sie unseren [Chat.](https://ub-chat.fernuni-hagen.de/chat.php?hcgs=MQ__&htgs=MQ__&epc=IzAwNEM5Nw__&esc=IzAwNEM5Nw__)

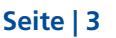

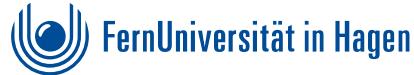